**TI-Nspire Activity**: Solving Systems of Linear Equations by Graphing.

By: Edison Teano, Jr.

### **Activity Overview**

The mathematics goal of this activity is to deepen students' understanding of solving system of linear equations by graphing. First, students will compute the cost of renting a few videos using the calculator. Second, they will input the computed values in a table. Third, they will write the algebraic relationships representing the two video plans. Fourth, they will graph the set of points representing both plans. Finally, they analyze the table and the graphs to find the break-even point, which represents the point when renting a video cost the same in both plans. This activity will further explore the multiple representations of a linear function using tables, graphs, and symbols and discuss their meaning within the given situation.

At the end of a double- period class, the students should be able to:

1. Graph the two given equations simultaneously using the TI-Nspire graphing calculator;

2. Give the coordinates of the point of intersection;

3. Solve real world problems by applying the concept of solving systems of linear equations by graphing;

4. Complete the group activity collaboratively; and

5. Make a reflection about the concept learned for the day.

## **Concepts**

System A linear equation A solution Break-even point

#### **Teacher Preparation**

Load *VideoRental3.tns* file onto all the students' handhelds. The activity consists of a problem designed to be teacher directed with time for students to investigate and record their observations. Under The Classroom section below, you will find suggestions to guide the students into deeper understanding of the concept of solving systems of linear equations by graphing.

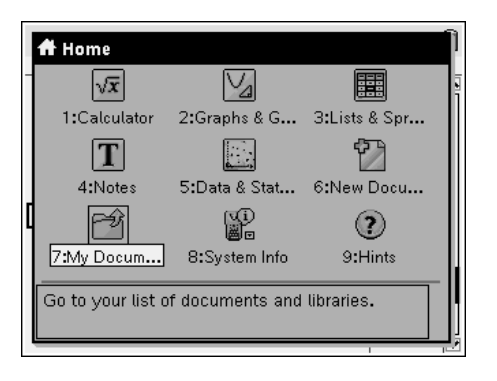

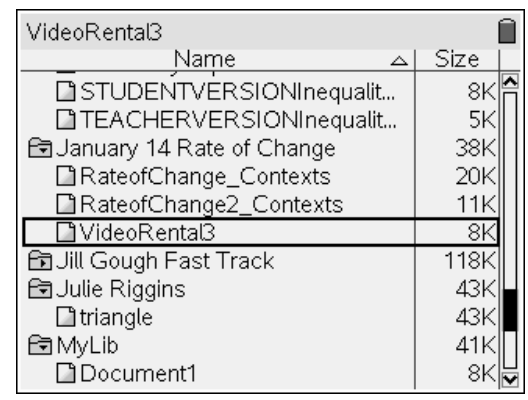

### **The Classroom**

Guide the students in opening the *VideoRental3.tns* document.

- Turn the device on w
- Press the Home Key c.
- Select 7: My Documents.
- Open the folder containing the TNS file by scrolling to the folder using the NavPad and pressing ·.
- Scroll to *VideoRental3.tns* document and press · to open it.
	- $\circ$  \*\*If asked if you want to save the other document, press the Tab key e to highlight the No button and press Enter ·.

Remind the students how to move between pages.

- To move between pages, press / and  $\frac{1}{2}$  or  $\phi$  on the NavPad.
- To scroll ahead or back several pages in a document, press / and ` to view the Page Sorter view of the document. Use the NavPad to move to the desired page and press the center click key x to open the page.

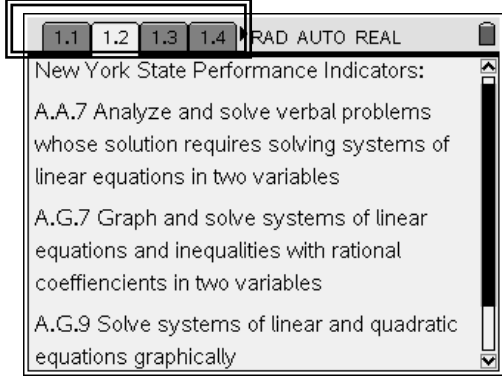

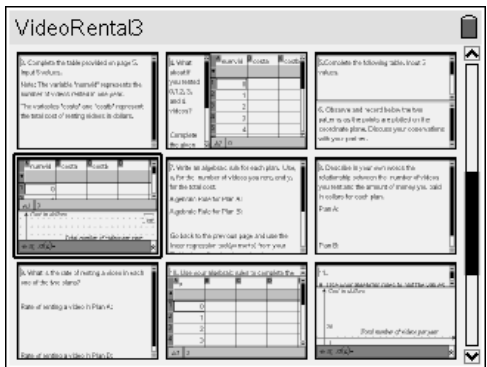

Review the activity's performance indicators with the students and have them complete the knowledge rating on page 1.4 to activate your students' background and prior knowledge of the concepts and academic vocabulary to be used in the lesson. You may use this page as a diagnostic tool to determine students' vocabulary development needs in the lesson and to guide instruction based on the students' familiarity with the concepts to be introduced.

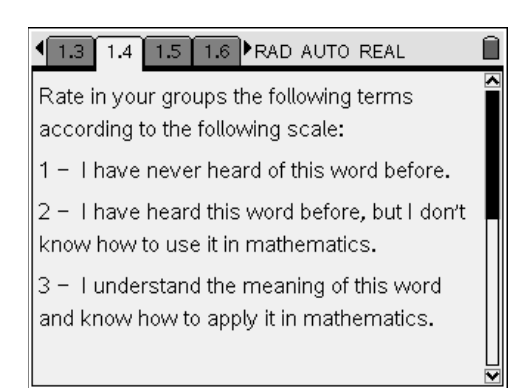

#### **Problem 1 Comments:**

Have students skim the text, and then read the problem and questions aloud for the class. Remind students to press / and e to move from the problem to the questions in the page.

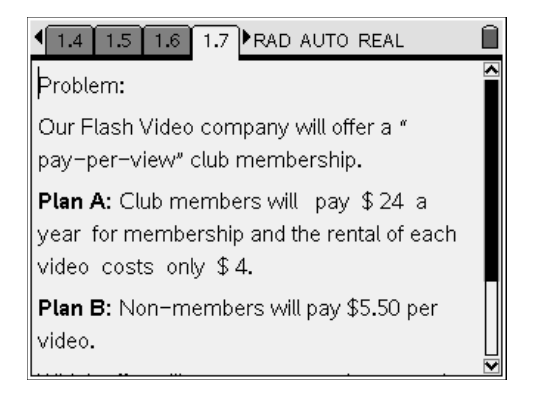

On page 1.7, students read from the problem that Plan A club members pay \$4 for the rental of each video and \$24 a year for the membership and that Plan B club members pay \$5.50 for the rental of each video. On page 1.11, students use a table to compare the number of videos rented in one year(numvid) to the total cost of renting videos in dollars (costa and costb) for both Plan A and Plan B. By computing with your students several changes in the total cost of renting videos in dollars, your students should be able to deduce the pattern. From the pattern, students should be able to describe specific examples and then link the specific examples to the general statements about the relationship between the total costs of renting videos to the number of videos rented in one year.

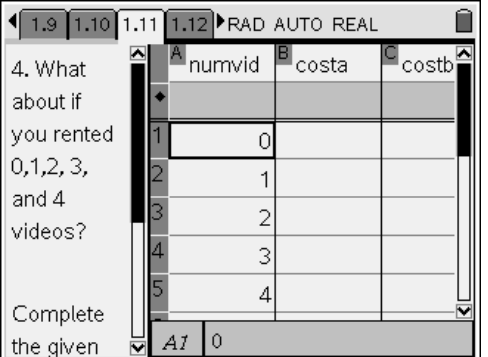

On page 1.13, students use a scatter plot to see the relationship between the written text, the values contained in the table, and the set of points plotted on each one of the graphs.

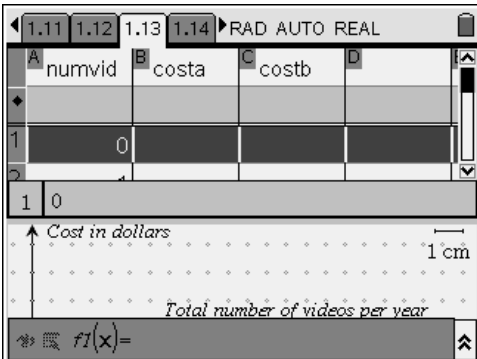

On page 1.13, students read the label on each set of axes and the set of points graphed for each plan to better understand how the membership fee and the cost of renting a video affects the total cost of renting videos in a year. The set of Plan A points starts at the coordinate (0, 24) and is plotted next at (1, 28). This means that Plan A starts with a cost of \$24 for the membership fee and it will cost \$28 for renting one video. The set of Plan B points starts at the coordinate (0, 5.50) and is plotted next at (1, 11). This means that Plan B starts with no fee and costs \$11 for renting one video. The intersection point on the graph represents the break-even point, the point at which both plans cost the same for renting videos. Indicate to the students that the points for Plan B form a steeper incline than those for Plan A. Emphasize to your students that the steepness, or the slope, of the line provides us with information about the rate of change (in our problem, the cost of renting one video) between two points.

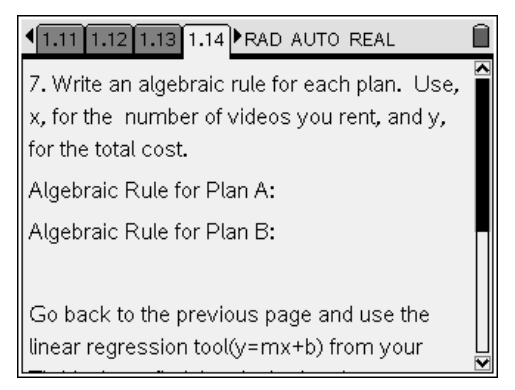

On page 1.14, students are asked to write an algebraic rule for each plan. Plan A starts with a \$24 membership fee and it costs \$4 to rent a video. Therefore, if x represents the number of videos, the total cost of renting videos in dollars (y) is  $4x + 24$ . By applying the same reasoning, students should be able to conclude that in Plan B if x represents the number of videos, the total cost of renting videos in dollars (y) is 5x. In addition to writing the algebraic relationships for both plans, students are asked to compute the regression equations for both plans using the TI-Nspire calculators.

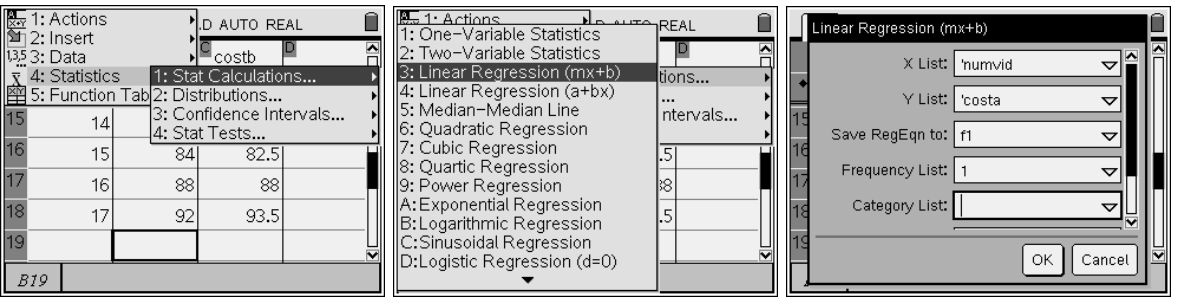

Finally, on page 1.18 students are asked to input the regression equation in the function entry line and state the point at which both plans cost the same. Emphasize to students that the intersection point on the graph represents the break-even point-for this number of videos, each plan costs the same amount.

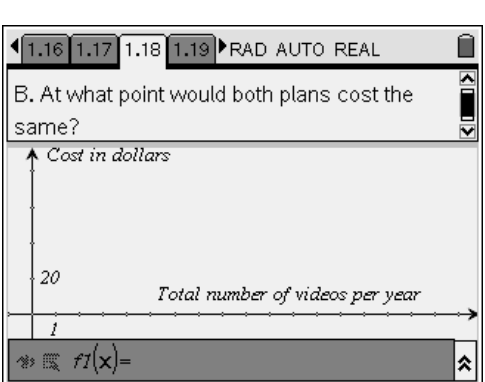

After the students have recorded their observations on pages 1.19-1.20, they should each share them with the entire class. Finally, provide students with the opportunity to complete their journal writing on pages 1.21 and 1.22.

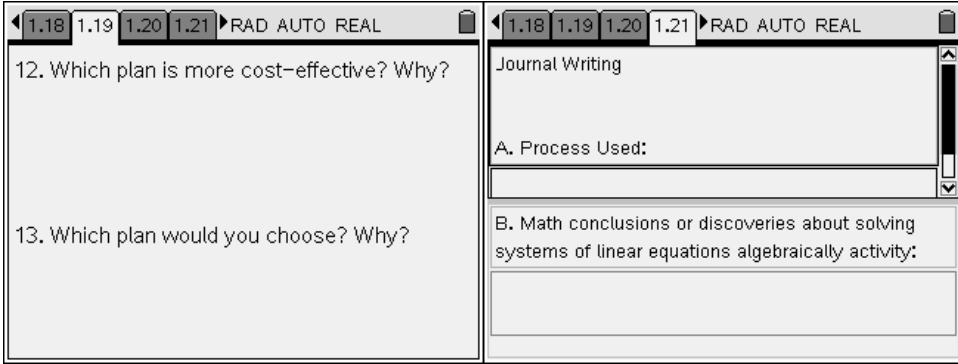

# **The Document**

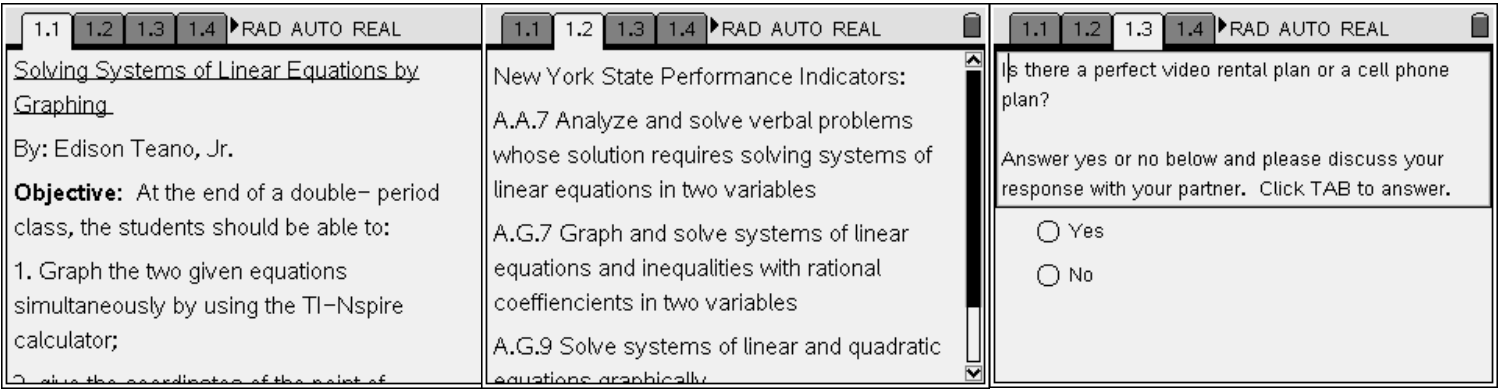

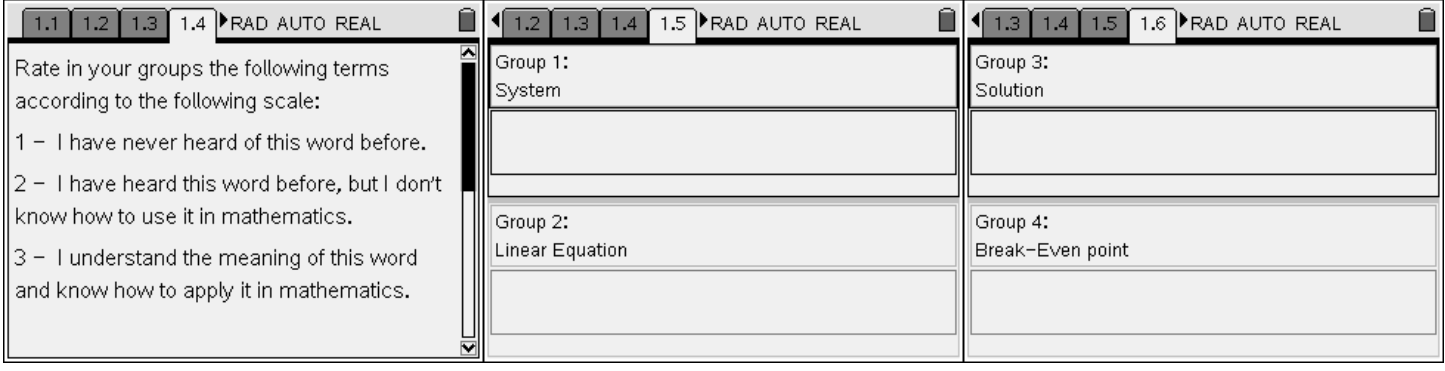

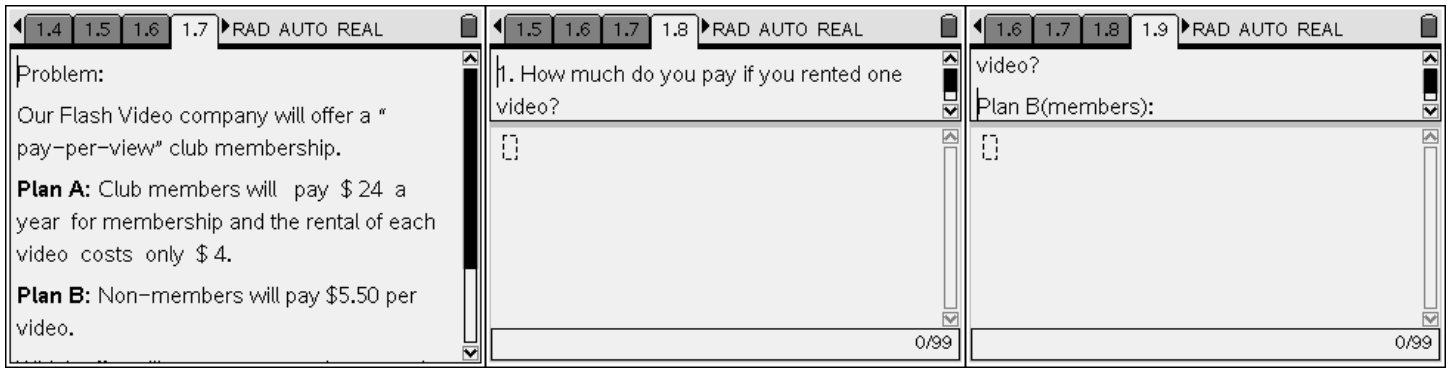

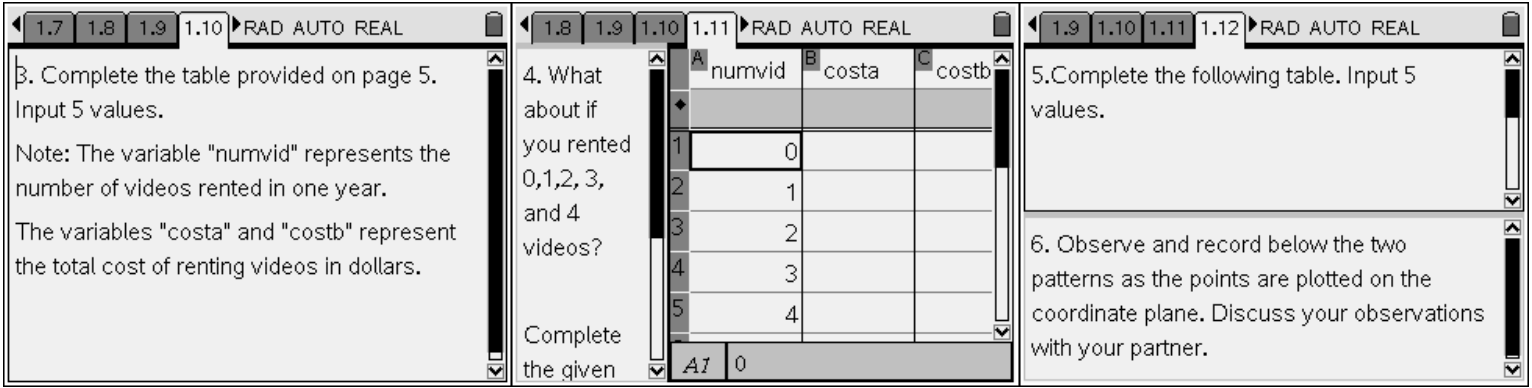

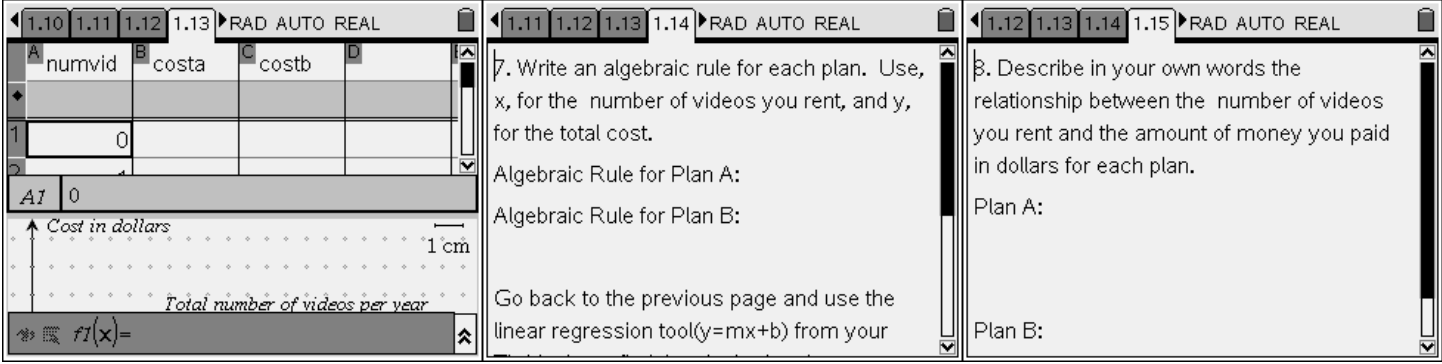

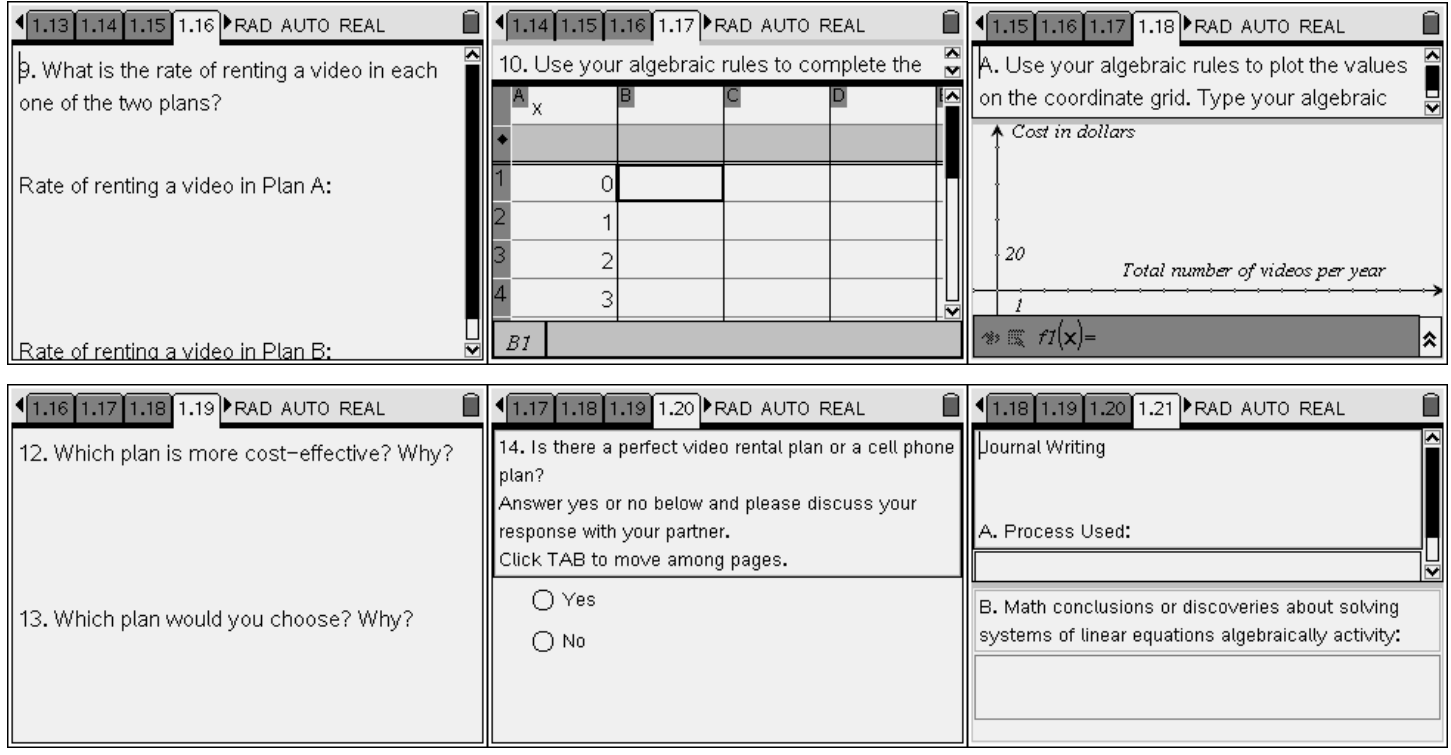

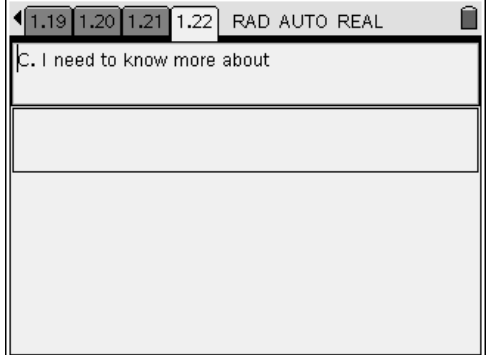